# **Bereichsleiste - Zahlungsverkehr**

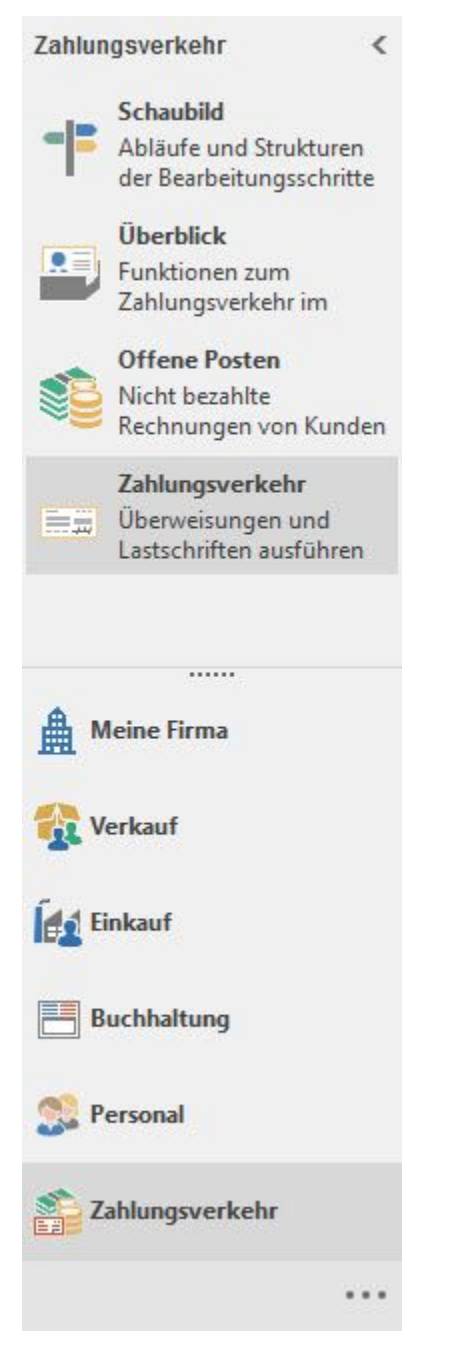

## **Schaubild**

Wechselt zu einem Prozessschaubild mit programminternen Links zu den Offenen Posten und dem Zahlungsverkehr.

### **Überblick**

Nach Themen gegliedert ist eine schnelle Navigation im Programm möglich. Bei Auswahl öffnet sich ein neues Fenster. Wird dieses Fenster geschlossen, befinden Sie sich wieder auf der Überblicks-Seite.

### AUSNAHME:

Die Einträge unter "WECHSELN ZU" veranlassen einen Bereichswechsel. Dies bedeutet, dass Sie die aktuell gewählte Überblicks-Seite komplett verlassen. Es wird KEIN neues Fenster geöffnet.

#### Kurzwahl

Die wichtigsten und am häufigsten verwendeten Funktionen eines Bereiches werden in der Kurzwahl aufgelistet. Auch hier handelt es sich um Links, welche einen schnellen Wechsel zum jeweiligen Thema ermöglichen

**Beachten Sie: Sollte der gewünschte Bereich in der Bereichsleiste nicht angezeigt werden, können Sie über STAMMDATEN / ÜBERBLICK oder über das SCHAUBILD den jeweiligen Bereich aufrufen.**